### Using linux at UIC

UIC Linux Users Group

September 8, 2010

# 802.1x (Dynamic WEP)

- Wireless security mechanism designed to address shortcomings in previous wireless security schemes.
- Per user Authentication
- implemented before wpa2

# Network Manager

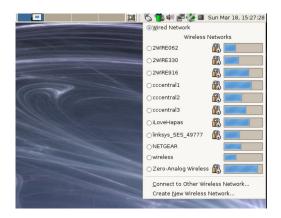

### connecting to the network

http://acm.cs.uic.edu/uicwireless-linux security: dynamic wep (802.1x)

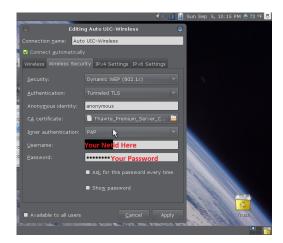

### network settings

- ► Network name: UIC-Wireless
- Wireless Security: Dynamic WEP (802.1x)
- Authentication: Tunneled TLS
- Anonymous Identity: anonymous
- inner Authentication: PAP
- Username: ACCC NETID
- Password: ACCC PASSWORD

About 802.1x Network Manager Wireless Settings

# Pray

Pray...

#### **Pharos**

Pharos is ACCC's print management system at UIC.

# Setup

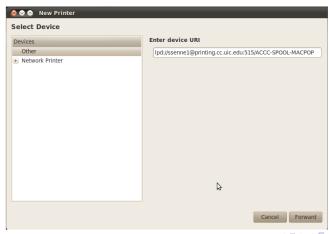

#### Select Printer Driver

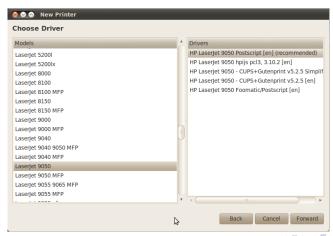

#### Name Printer

| 🔕 📀 🔕 New Printer                                              |   |
|----------------------------------------------------------------|---|
| Describe Printer                                               |   |
| Printer Name                                                   |   |
| Short name for this printer such as "laserjet"                 |   |
| ACCC-Pharos                                                    |   |
| Description (optional)                                         |   |
| Human-readable description such as "HP LaserJet with Duplexer" |   |
| ACCC Lab Printers                                              |   |
| Location (optional)                                            |   |
| Human-readable location such as "Lab 1"                        |   |
|                                                                |   |
|                                                                |   |
|                                                                |   |
|                                                                |   |
|                                                                |   |
|                                                                |   |
|                                                                |   |
|                                                                |   |
| Back Cancel Apply                                              | , |

### Summary

#### URI:

Ipd://NETID@printing.cc.uic.edu:515/ACCC-SPOOL-MACPOP Select printer from database: HP LaserJet 9050 Postscript en Select Duplex if you want

Wireless Printing Turnin UIC Servers Getting Help What is Turnin
Features
Features
Turning Assingments
Turning in an Assignment
Verifying Turnin
Resubmitting an Assingment

#### What is turnin

turnin is a a unix program for turning in CS programing assignments.

#### Features of Turnin

- Verify that your program was turned in successfully
- turn in asignment multiple times (until the deadline)

Wireless Printing Turnin UIC Servers Getting Help What is Turnin
Features
Finding Assingments
Turning in an Assignment
Verifying Turnin
Resubmitting an Assingment

### Checking the List of Assignments

turnin -c cs102 -l

### Turning in an Assignment

```
turnin -c cs102 -p prog1 myfile
turnin -c cs102 -p prog1 MyProjectFolder
turnin -c cs102 -p prog1 *.java
```

What is Turnin Features Finding Assingments Turning in an Assignment Verifying Turnin Resubmitting an Assingment

# Ensureing That an Assignment Was Turned In

turnin -c cs102 -p prog1 -v

What is Turnin Features Finding Assingments Turning in an Assignment Verifying Turnin Resubmitting an Assingment

# Turning in an Assignment a Second Time

```
turnin -c cs102 -p prog1 myfile
turnin -c cs102 -p prog1 MyProjectFolder
turnin -c cs102 -p prog1 *.java
```

#### **UIC Servers**

2 campus departments manage servers we have access to: ACCC and the CS department.

#### icarus.uic.edu

- ACCC server
- web hosting
- php, perl, bluestem, html
- shell access
- ▶ http://www2.uic.edu/~netid/
- Solaris

#### Bert

- CS Department Server
- ▶ html
- Web hosting
- ▶ http://cs.uic.edu/~cslogin/
- ▶ RHEL 5.5

### How to use webspace

▶ create a ~/public\_html directory

#### **ACCC**

The ACCC officially does not support linux, and will usually turn you away if seek assistance from them.

#### Issues with ACCC

- ACCC account trouble
- windows/mac labs
- uic email
- wireless/resnet

# Contacting ACCC

- talk to any ACCC consultant or lab monitor
- consult@uic.edu
- ► SEL 2267
- **312-413-0003**

### Issues with CS department Computers

- ▶ If you don't know your account info
- If you your account info doesn't work
- If you need help using software
- If you need software installed for a class.

# Contacting CS department

pester Stephen Liang

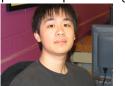

email support@cs.uic.edu